## Wykorzystanie technologii informacyjnej w uczeniu się i nauczaniu biologii

*Nie chcemy takiej szkoły,* **Urszula Poziomek** *w której uczniowie nic nie umieją, ale wszystko lepiej wiedzą.* Hans Maier

Zajęcia edukacyjne z biologii, przedmiotu obowiązkowego dla uczniów szkół ponadgimnazjalnych, wymagają szczególnego przygotowania ze strony nauczyciela.

Biologia to przedmiot, który jawi się uczniom jako nudny, wymagający zapamiętywania wielu szczegółowych, nieprzydatnych w życiu codziennym informacji. Zadaniem nauczyciela biologii jest przekonanie uczniów, że biologia jako nauka o funkcjonowaniu i budowie żywych, dynamicznych, podlegających nieustannym zmianom organizmów w szczególny sposób wymaga logicznego myślenia, kojarzenia faktów, analizy danych i tworzenia uogólnień i prawidłowości, czyli wnioskowania.

Nowoczesna szkoła i nowoczesny nauczyciel biologii kładzie nacisk na rozumienie przyrody, a nie na zapamiętywanie informacji o niej – te można przecież szybko odnaleźć, jeśli się wie, gdzie szukać.

Standardy maturalne jasno określają umiejętności uczniowskie:

**Uczeń**

- • wyjaśnia zjawiska i procesy biologiczne, zachodzące na różnych poziomach organizacji życia, określa ich znaczenie (wiadomości i rozumienie)
- • odczytuje informacje przedstawione w formie tabeli, wykresu, schematu, rysunku (korzystanie z informacji)
- • planuje działania, eksperymenty, obserwacje formułuje problem badawczy, stawia hipotezę, dobiera obiekt i metodę, planuje przebieg obserwacji lub eksperymentu (tworzenie informacji)

formułuje wnioski oraz formułuje i uzasadnia opinie na podstawie analizy informacji (tworzenie informacji).

Żeby zrozumieć, trzeba zobaczyć, a najlepiej przeżyć. Doświadczenie i obserwacja to podstawowe metody pracy przyrodnika. Nie jest możliwe, by stały się podstawowymi metodami pracy nauczyciela biologii w polskiej szkole z oczywistych powodów: duża liczba uczniów w klasie, deficyt sprzętu laboratoryjnego, niedostosowane pracownie, kosztowne oprogramowanie i sprzęt komputerowy, a także brak czasu ze strony nauczyciela (który nie ma asystenta) na przygotowanie takich zajęć.

Na pewno jednak warto pokusić się o stopniowe wprowadzanie metod eksperymentalnych do swojej pracy, by uczniowie nie uczyli się przeprowadzania doświadczeń czy obserwacji tylko na papierze. Może na początek na zajęciach dodatkowych, dla uczniów szczególnie zainteresowanych przedmiotem?

Doświadczenie można przeprowadzać metodami tradycyjnymi, zgodnie z instrukcjami z podręczników lub zeszytów ćwiczeń. Można też przeprowadzać doświadczenia z wykorzystaniem technologii informacyjnej (TI), a więc wspomagane komputerem i odpowiednim oprogramowaniem.

Zastosowanie TI pozwala na precyzyjne, systematyczne zbieranie wyników doświadczenia, szybką i dokładną ich analizę, stanowiącą podstawę wnioskowania. Komputer i oprogramowanie pozwala również na ścisłą kontrolę warunków doświadczalnych, a także wielokrotne

powtarzanie doświadczenia, co zwiększa wiarygodność uzyskanych wyników.

Nie bez znaczenia jest fakt, że zastosowanie komputera przyśpiesza realizację ćwiczeń, a także doskonali i rozwija umiejętności techniczne uczniów.

W Ośrodku Edukacji Informatycznej i Zastosowań Komputerów zajmuję się m.in. testowaniem modułu "Fotosynteza i oddychanie", który jest częścią kursu aktualnie opracowywanego w ramach międzynarodowego projektu IT for US (Information Technology for Understanding Science – Technologia informacyjna dla zrozumienia przedmiotów przyrodniczych).

W ramach tego projektu nauczyciele konsultanci Centrum Technologii Nauczania w OEIiZK testują doświadczenia wspomagane komputerowo, modele i symulacje, służące lepszemu zrozumieniu przedmiotów takich jak fizyka, chemia czy biologia.

Szczegółowe informacje o projekcie można odnaleźć pod adresem: http://www.itforus.oeiizk.waw.pl/index.php Przeprowadziłam w ramach projektu szereg prostych doświadczeń wspomaganych TI, dotyczących procesu fotosyntezy i oddychania izwiązanej z nimi wymiany gazowej roślin.

Jednym z nich jest znane wszystkim biologom doświadczenie, którego celem jest zbadanie, czy obecność kiełkujących nasion zmienia poziom dwutlenku węgla w otaczającym je powietrzu. To doświadczenie służy między innymi do udowodnienia, że rośliny (w tym wypadku zarodki roślin) oddychają, podobnie jak to czynią zwierzęta i człowiek.

W szkole takie doświadczenie można przeprowadzić podczas realizacji tematów o metodach pracy biologa lub też w dziale fizjologia roślin (oddychanie organizmów/wzrost i rozwój roślin). Można je przeprowadzić metodą tradycyjną (opisaną wielokrotnie w skryptach do ćwiczeń czy podręcznikach do biologii) lub też wykorzystując komputer, odpowiednie oprogramowanie i zestaw czujników podłączonych do interfejsu .

Porównując opisy doświadczeń można zauważyć, że doświadczenie z TI nie wymaga specjalistycznego sprzętu laboratoryjnego, nie wymaga też stosowania odczyn-

1 Urządzenie przetwarzające sygnały z czujników i przekazujące je do programu komputerowego (dokładne informacje pod adresem http://ctn.oeiizk.waw.pl/uklady.html).

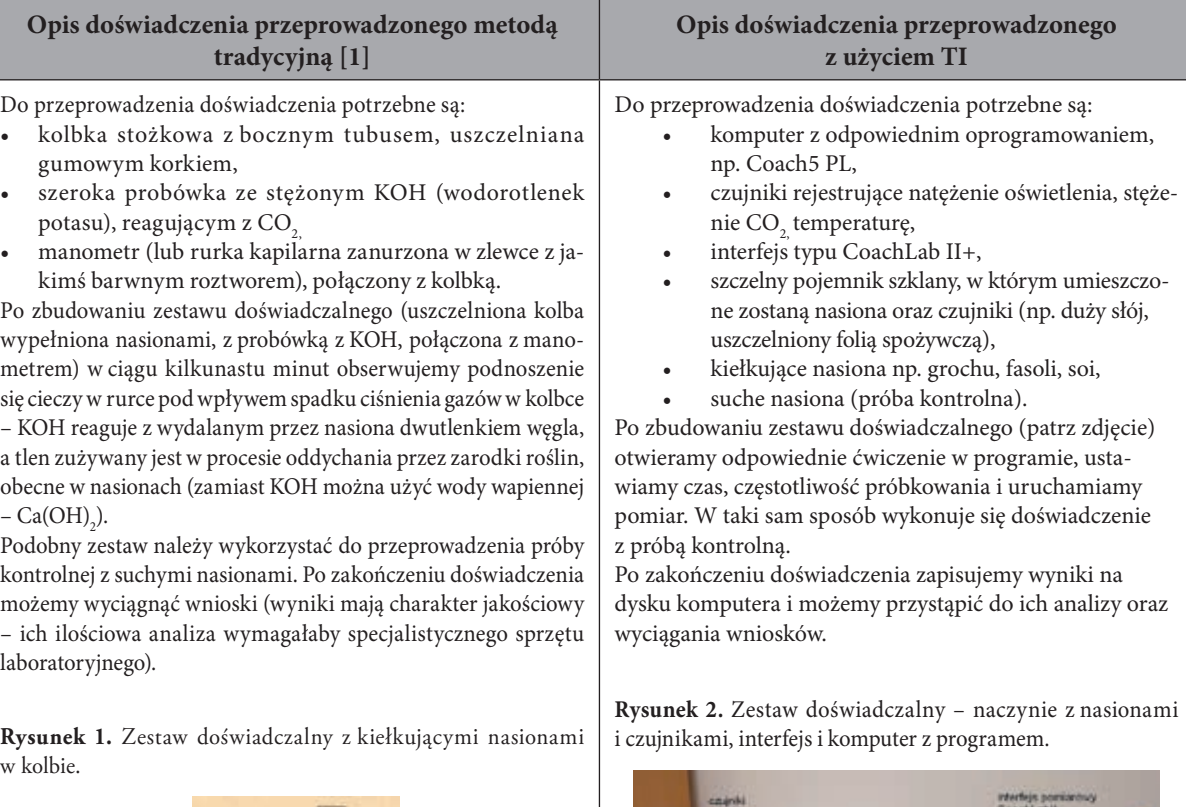

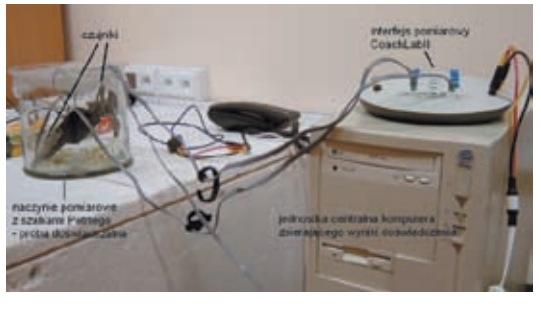

MERITUM 4 (7) / 2007 MERITUM 4 (7) / 2007

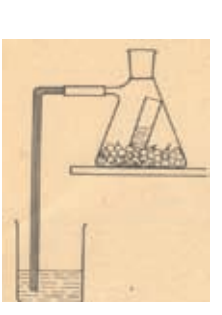

ników chemicznych, często niebezpiecznych dla człowieka i wymagających odpowiedniego przystosowania pracowni. Ponadto analiza wyników doświadczenia w wersji TI jest szybka i przyjemna dla ucznia – komputer zbiera dane (wyniki), generuje wykresy, dopasowuje funkcję, określającą zależności między zmiennymi, odczytuje wartości i wykonuje wiele innych czynności. Do ucznia należy już tylko właściwa interpretacja wyników i logiczne wnioskowanie.

Widać wyraźnie wzrost stężenia dwutlenku węgla, co stanowi potwierdzenie intensywnego oddychania zarodków roślin w kiełkujących pod wpływem wilgoci i ciepła nasion. Narzędzia programowe pozwalają odczytać wartości szybkości wzrostu stężenia CO<sub>2</sub> w kolejnych etapach doświadczenia (wyczerpywanie się tlenu w zamkniętym układzie doświadczalnym powodowało zmniejszanie się tej szybkości).

Przebieg doświadczenia z kiełkującymi nasionami można modyfikować, stawiając coraz to nowe problemy badawcze: można zastosować zróżnicowany materiał badawczy (inny gatunek rośliny), badać wpływ czynników środowiska (temperatury, natężenia oświetlenia, barwy światła, obecności detergentu) na proces oddychania kiełkujących nasion. Przeprowadzenie takiego doświadczenia uruchamia twórcze myślenie, zachęca uczniów do podejmowania nowych zadań, zadawania wciąż nowych pytań i szukania na nie odpowiedzi.

Kolejnym, prostym w wykonaniu doświadczeniem jest badanie zależności intensywności fotosyntezy od natężenia oświetlenia. Podobnie jak poprzednie, to doświadczenie można też wykonać metodą tradycyjną lub metodą nowoczesną, z wykorzystaniem TI.

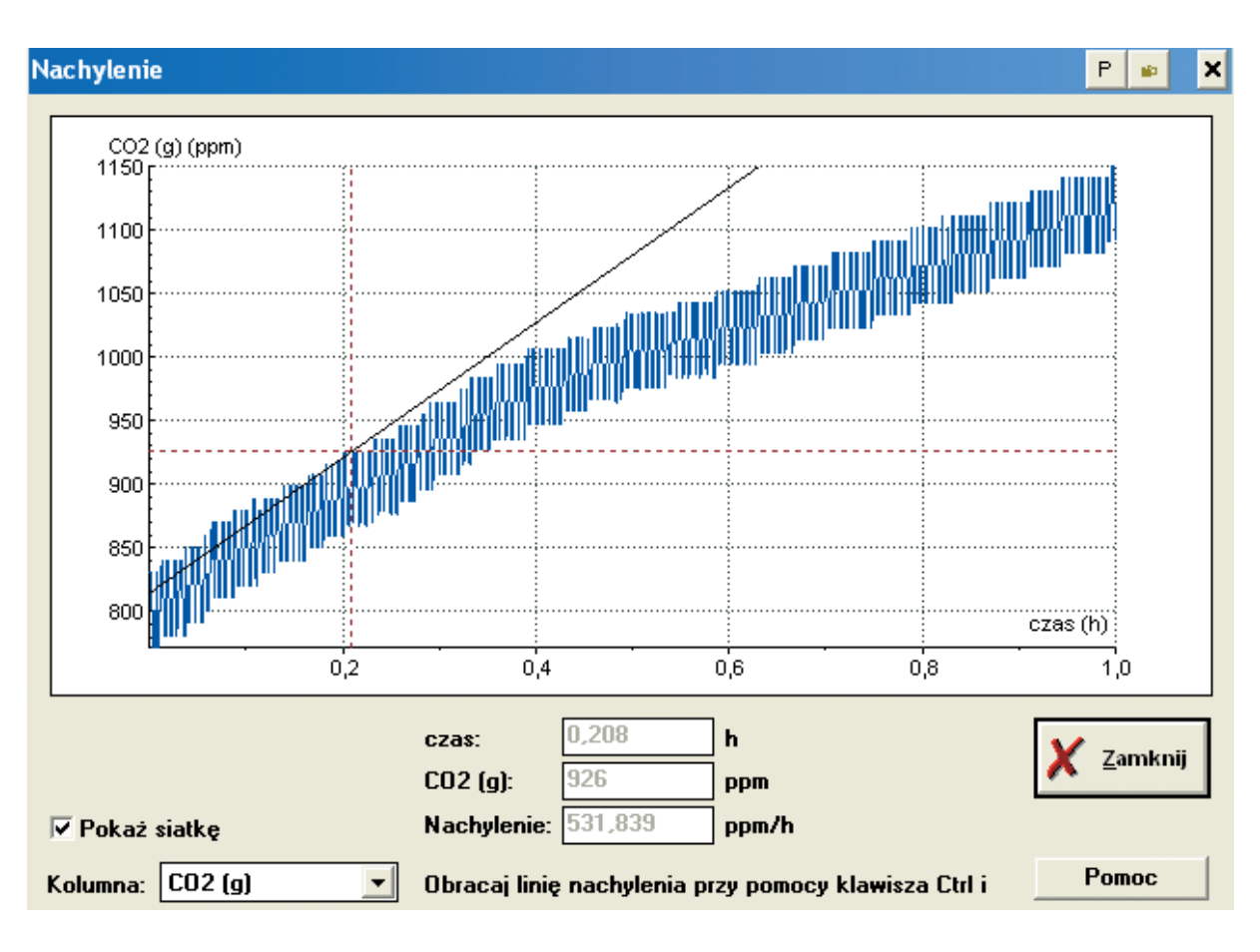

**Rysunek 3.** Wyniki doświadczenia (okno programu Coach5 PL) – wykres zależności zmian stężenia dwutlenku węgla (w ppm) w powietrzu, otaczającym kiełkujące nasiona, od czasu.

## **Opis doświadczenia przeprowadzonego metodą tradycyjną [1]**

Do doświadczenia potrzebne są:

- zlewka z wodą mineralną,
- szklany lejek z długą rurką,
- lampa (żarówka o mocy około 200-500 W),
- gałązki rośliny wodnej np. moczarki kanadyjskiej.

Po zbudowaniu zestawu doświadczalnego oświetlamy roślinę, zmieniając co 15 minut odległość lampy od rośliny (50, 100 i 150 cm), zliczając za każdym razem pęcherzyki uwalnianego tlenu w ciągu 1 minuty. Analizujemy wyniki (liczba pęcherzyków) w odniesieniu do natężenie oświetlenia (pozycja rośliny wobec źródła światła)<sup>2</sup>.

Uwaga: doświadczenie przeprowadzamy w pomieszczeniu bez dostępu do światła dziennego.

**Rysunek 4.** Zestaw doświadczalny do badania intensywności fotosyntezy.

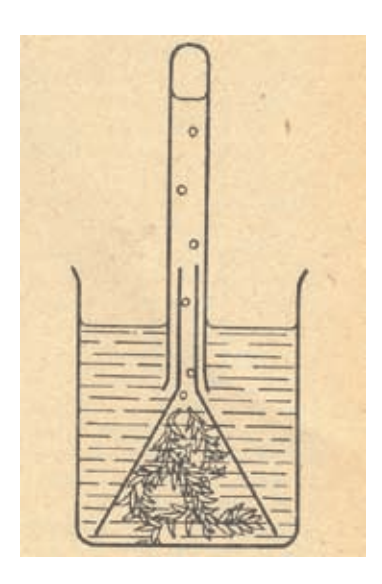

## **Opis doświadczenia przeprowadzonego z użyciem TI1**

Do przeprowadzenia doświadczenia potrzebne są:

- komputer z odpowiednim oprogramowaniem np. Coach5 PL,
- czujniki rejestrujące natężenie oświetlenia, stężenie CO<sub>2</sub> temperaturę,
- interfejs typu CoachLab II+,
- szczelny pojemnik szklany,
- folia aluminiowa do zaciemnienia,
- lampa (żarówka o mocy 200-500 W),
- rośliny zielone np. sadzonki bazylii, melisy, szpinaku, z dużymi zielonymi liśćmi.

Po zbudowaniu zestawu doświadczalnego (patrz zdjęcie), otwieramy odpowiednie ćwiczenie w programie, ustawiamy czas i częstotliwość próbkowania oraz uruchamiamy pomiar.

W trakcie pomiaru, co 15 minut (lub w wersji dłuższej co godzinę), zmieniamy warunki oświetlenia (ciemność, oświetlenie rozproszone, oświetlenie silne). Po zakończeniu doświadczenia zapisujemy dane na dysku komputera i przystępujemy do ich analizy i wnioskowania. Próbą kontrolną są rośliny w świetle rozproszonym.

**Rysunek 5.** Zestaw doświadczalny do badania fotosyntezy.

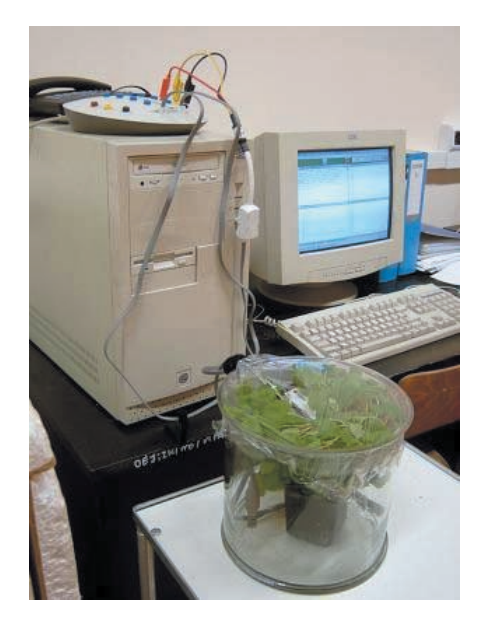

MERITUM 4 (7) / 2007 MERITUM 4 (7) / 2007

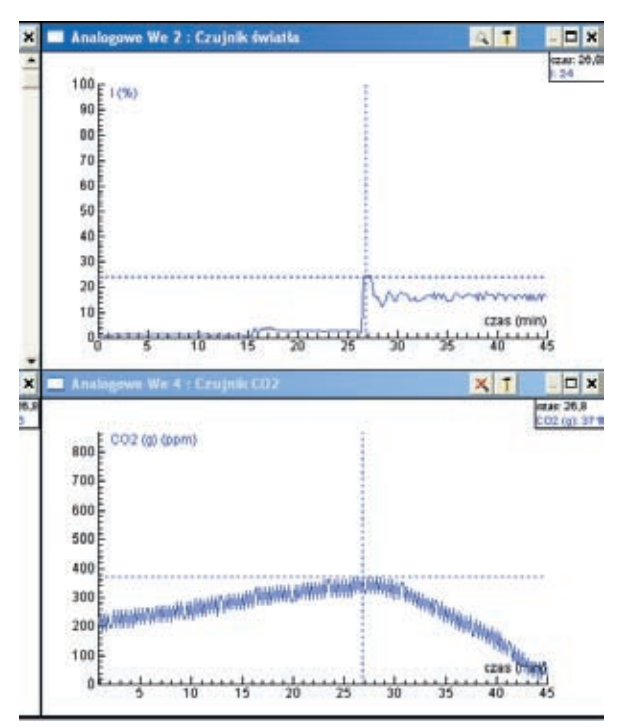

**Rysunek 6.** Wyniki badania intensywności poboru dwutlenku węgla (wykres dolny) w odniesieniu do natężenia oświetlenia rośliny (wykres górny) w czasie.

Wykorzystując możliwości programu komputerowego, można określić szybkość wytwarzania lub pobierania dwutlenku węgla przez roślinę (rys. 7).

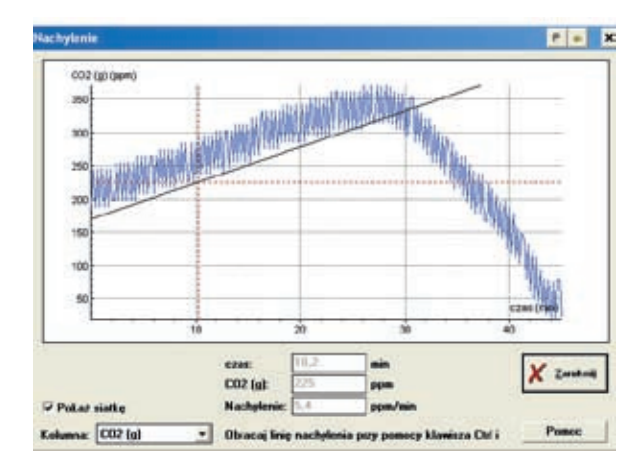

**Rysunek 7.** W ciemności rośliny wytwarzały średnio 5,4 ppm  $\mathrm{CO}_2/\mathrm{min}$  (oddychanie) w oświetleniu rozproszonym – 4,1 ppm/min (oddychanie i fotosynteza łącznie), natomiast w silnym oświetleniu – zużywały CO<sub>2</sub> w ilości średnio 19,4 ppm/min (intensywna fotosynteza).

Obraz jest podstawową formą przekazu informacji w biologii. Również dźwięk znajduje zastosowanie w nauczaniu tego przedmiotu, bo przecież trudno mówić np. o gatunkach ptaków, nie prezentując nagrań ich głosów.

Obraz może być dwuwymiarowy i statyczny – najczęściej w postaci schematu lub zdjęcia. Może być też trójwymiarowy i statyczny – w formie wypchanych okazów ptaków lub ssaków (stare przedwojenne pomoce dydaktyczne). Może też być obrazem trójwymiarowym i dynamicznym, utworzonym przy wykorzystaniu technologii informacyjnej – może to być rekonstrukcja organizmu dinozaura czy też pitekantropa, który porusza się, zdobywa pożywienie, komunikuje się. Takim kreowaniem i odtwarzaniem rzeczywistości przyrodniczej w wirtualnej przestrzeni zajmują się twórcy multimediów.

Można też skonstruować model mniej atrakcyjny dla oka, ale za to funkcjonujący podobnie jak organizm czy też symulujący proces metaboliczny, taki jak oddychanie czy fotosynteza, lub też pokazujący mechanizmy działania ekosystemu, zmiany liczebności populacji ofiary pod wpływem zmian liczby drapieżców, i wiele innych.

Jednym z narzędzi do modelowania rzeczywistości przyrodniczej jest arkusz kalkulacyjny. Nie daje on jednak takich możliwości, jak specjalistyczne programy do modelowania, takie jak Coach, Insight, Stella czy Modellus.

Program Coach 5 i nowa jego wersja Coach 6 zostały opracowane na Uniwersytecie w Amsterdamie (Centre for Microcomputer Aplications – CMA) i oba są dostępne w OEIiZK.

Projekt "Modelowanie w biologii" zawiera przykłady gotowych ćwiczeń, wprowadzających ucznia w tematykę modelowania (rys. 8).

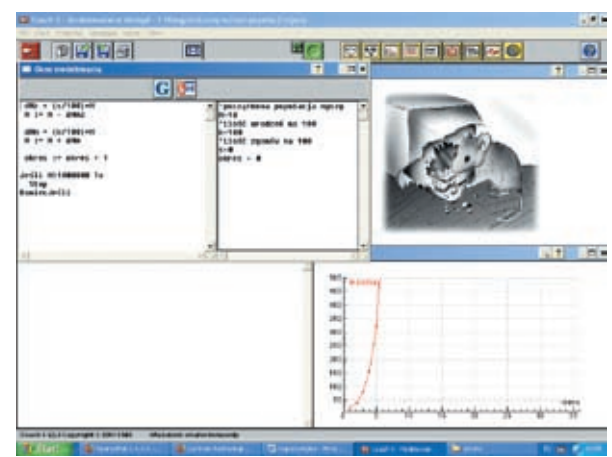

**Rysunek 8.** Model nieograniczonego wzrostu liczebności myszy (tzw. krzywa jotowata) i wyniki symulacji w postaci wykresu (Coach5 PL).

Modelowanie ułatwia – przez symulowanie zjawisk i procesów przyrodniczych – zrozumienie funkcjonowania świata przyrody.

Odpowiednio skonstruowane przez nauczyciela zadania, które kierują pracą ucznia z modelem, pomagają stopniowo odkrywać istniejące prawidłowości.

Zastosowanie TI usprawnia tok lekcji, uatrakcyjnia zajęcia, umożliwia w krótkim czasie przeprowadzenie prostego projektu badawczego, który w trybie tradycyjnym (hodowla, obserwacja, doświadczenie, sporządzanie notatek, "ręczna" obróbka danych itp.) trwałby kilka tygodni, a nawet miesięcy.

W codziennej pracy w szkole wykorzystuję komputer przede wszystkim do ilustrowania za pomocą plików graficznych i filmowych omawianych na zajęciach zjawisk, struktur i obiektów biologicznych.

W tym roku szkolnym został zakupiony dla szkoły interfejs pomiarowy CoachLab II+ z podstawowym zestawem czujników i programem Coach5 PL. Pozwoli to może i innym nauczycielom przedmiotów przyrodniczych bardziej wszechstronnie wykorzystywać TI na zajęciach.

Ponadto współpracuję ze Szkołą Festiwalu Nauki, gdzie w ramach projektu "Volvox" zainteresowani uczniowie uczestniczyli w zajęciach dodatkowych, na których przygotowali i przeprowadzili szereg doświadczeń. Polecam stronę Szkoły FN, gdzie każdy nauczyciel może pobrać gotowe, ciekawe i łatwe do realizacji instrukcje do doświadczeń: http://www.sfn.edu.pl/volvox/index.html.

Jeśli większość z nas, nauczycieli biologii, zrezygnuje z omawiania budowy "ulubieńca" mediów - pantofelka – na rzecz budowania modelu, który pomoże badać sposób jego poruszania się i zdobywania pokarmu, to wtedy – być może – biologia stanie na najwyższym podium w konkursie na najbardziej interesujący przedmiot szkolny.

## **Literatura**

- **1.** Dunin-Borkowski J., Kawecka E. *Model wzrostu CO2 w atmosferze* [w:] Komputer w Szkole, nr 2/2001.
- **2.** Felski P., Służewsk K. *Monitorowanie procesów kiełkowania i fermentacji przy pomocy technologii*  informacyjnej [w:] Nauczanie Przedmiotów Przyrodniczych, nr 44/2005.
- **3.** Kędzierska Mioduszewska E., Dorenbos V. *Guide to Coach6 Studio M*V*, Modeling*, Wydawnictwo Foundation CMA/Amstel Institute, Uniwersytet w Amsterdamie.
- 4. Michejda J., Ratajczak L. Ćwiczenia z fizjologii  $r$ oślin, PWN, Warszawa 1976.
- **5.** Wójcik W. *Współzależność liczebności populacji drapieżcy i ofi ary – symulacja komputerowa*, konspekt lekcji lub zajęć pozalekcyjnych w LO [w:] Biologia w Szkole, nr 4/990.

**Autorka jest nauczycielem konsultantem Ośrodka Edukacji Informatycznej i Zastosowań Komputerów w Warszawie**

*Dobrze zrozumiana nauka chroni człowieka przed pychą, gdyż ukazuje mu jego granice.*

Albert Schweitzer (1875-1965)